**ООО «СПИ»**

# **Программное обеспечение**

## **для агрегации продукции**

Руководство пользователя

#### **Введение**

Настоящее руководство содержит сведения о программной части решения (программно-аппаратного комплекса) для агрегации продукции SPe packing enterprise. Данный документ предназначен для операторов системы.

ООО «СПИ» систематически совершенствует ПО, и оставляет за собой право не отражать в данном руководстве возможные программные изменения непринципиального характера, не влияющие на основную функциональность системы.

#### **Общее описание**

ПО решает задачи обеспечения процесса агрегации продукции в рамках производственного цикла. ПО может поставляться в составе программно-аппаратного комплекса, выполненного как в виде отдельностоящей установки, так и в виде набора интегрируемого в линию оборудования.

ПО предназначено для эксплуатации операторами, контролирующими отдельные участки производственного процесса.

Система поставляется в готовом для эксплуатации виде – сотрудники ООО «СПИ» осуществляют конфигурацию системы под процессы предприятия, производят обучение пользователей, запуск в опытную и промышленную эксплуатацию и обеспечивают необходимый уровень технической поддержки на весь период эксплуатации решения.

ПО обеспечивает следующие функции:

- автоматическое или ручное считывание кодов в рамках процесса агрегации продукции;
- привязку кодов индивидуальных продуктов к кодам, нанесенным на транспортную/ групповую упаковку;
- валидация кодов маркировки, нанесенных на продукцию и на транспортную/групповую упаковку;
- ручной сенсорный ввод и отображение информации на сенсорной панели;
- обеспечение обмена с системами вышестоящего уровня.

### **Работа системы**

Оператор осуществляет запуск системы путем выбора предустановленного инженерами ООО «СПИ» рецепта, соответствующего типу фасуемой продукции и нажатия на соответствующую кнопку в стартовом окне (Рис.1) системы.

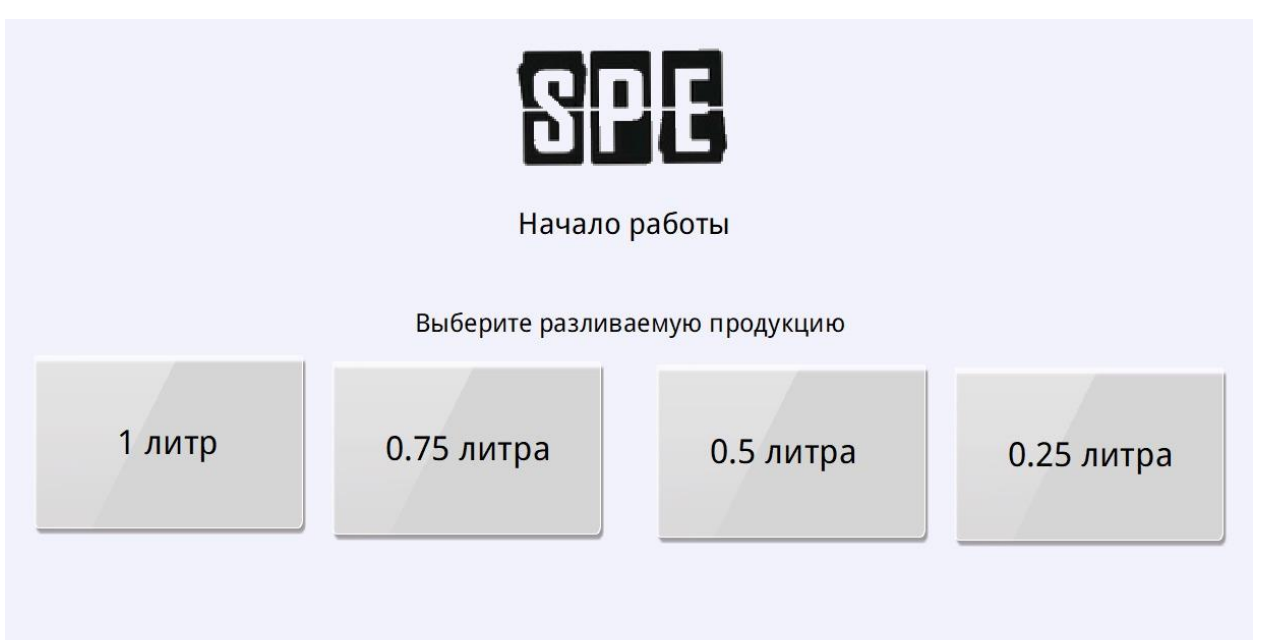

#### Рис. 1 — Стартовое окно системы

После нажатия на кнопку оператор запускает производственную линию в рамках стандартных производственных процессов. Система, подключенная к средствам технического зрения или сканерам осуществляет считывание кодов, нанесенных на упаковку маркируемой продукции и отображает информацию о процессе агрегации в основном окне системы (Рис. 2)

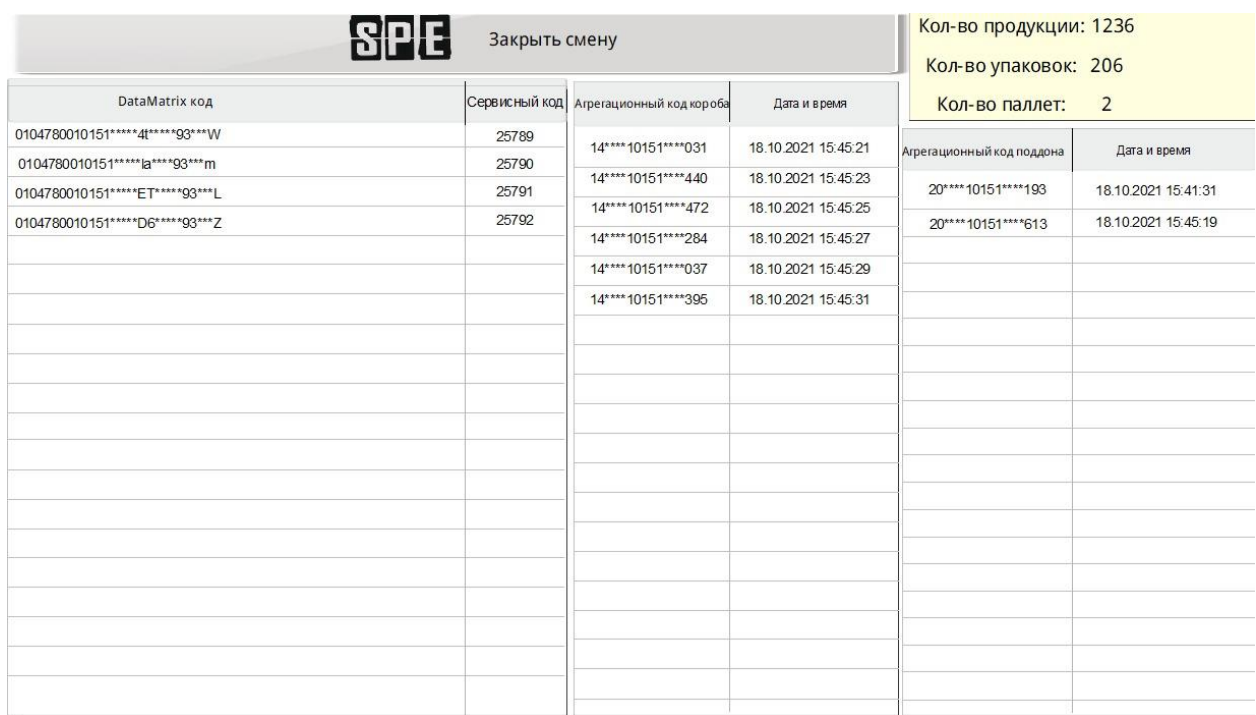

Отображается следующая информация:

- 1) DataMatrix код- отображаются все считанные коды с продукции;
- 2) Сервисный код- отображается вспомогательный (helper) код привязанный к DataMatrix коду для удобства процесса агрегации;
- 3) Агрегационный код короба отображается агрегационный код и время с датой выпуска короба;
- 4) Агрегационный код поддона отображается агрегационный код и время с датой выпуска поддона;
- 5) Кол-во продукции отображается информация об общем количестве кодов потребительских продуктов, отправленных и принятых системой вышестоящего уровня (L3);
- 6) Кол-во упаковок отображается информация об общем количестве кодов коробов, отправленных и принятых системой вышестоящего уровня (L3);
- 7) Кол-во паллет отображается информация об общем количестве кодов паллет (поддонов), отправленных и принятых системой вышестоящего уровня (L3);
- 8) Закрытие смены При нажатии этой кнопки агрегационное оборудование перестает работать и закрывается смена Агрегации.

По завершению процесса агрегации оператор нажимает на кнопку «Закрыть смену» в основном окне системы (Рис. 2), после чего оборудование программно-аппаратного комплекса перестает работать и закрывается текущая смена.